Oracle Financial Services
Regulatory Reporting for US
Treasury – Lombard Risk
Integration Pack

**Installation Guide** 

Release 8.0.6.0.0

December 2021

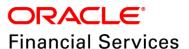

# **DOCUMENT CONTROL**

| Version Number                     | Revision Date                                 | Changes Done                                                                                                    |
|------------------------------------|-----------------------------------------------|----------------------------------------------------------------------------------------------------|
| 1.1                                | Updated: December 2021                        | Updated the Post Installation Activities section for Apache Log4j Issue.                                         |
| 1.0                                | Created: August 2018                          | Document contents are categorized to appropriate sections and structured considering all the 8.0.6.0.0 features. |
| Created by:<br>Naveen Harry D'Cruz | Reviewed by:<br>Satish C S,<br>Lovell Mathews | Approved by:<br>Siju Menon P B                                                                                   |

# **Executive Summary**

The document consists of all the installation, Pre and Post configuration procedures which have been structured considering all the 8.0.6.0.0 features. You can find the latest copy of this document in <a href="OHC">OHC</a>
Documentation Library which includes all the recent additions/revisions (if any) done till date.

Before you begin the installation, ensure that you have an access to Oracle Support Portal with the required login credentials to quickly notify us for any specific issues. You can obtain one by contacting <a href="Oracle Support Services">Oracle Support Services</a>.

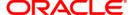

# **TABLE OF CONTENTS**

| PRI                          | EFACE                        |                                                     | 4  |  |  |  |
|------------------------------|------------------------------|-----------------------------------------------------|----|--|--|--|
|                              | Audie                        | ence                                                | 4  |  |  |  |
|                              | Scop                         | Scope                                               |    |  |  |  |
|                              | Prere                        | equisites for the Audience                          | 4  |  |  |  |
|                              | Documentation Accessibility  |                                                     |    |  |  |  |
|                              | Related Documents            |                                                     |    |  |  |  |
|                              | Conv                         | rentions and Acronyms                               | 5  |  |  |  |
| 1                            | HAR                          | DWARE AND SOFTWARE REQUIREMENTS AND SPECIFICATIONS  | 6  |  |  |  |
|                              | 1.1                          | Verifying the System Requirements                   | 6  |  |  |  |
| 2 Preparing for Installation |                              |                                                     |    |  |  |  |
|                              | 2.1                          | Obtaining the Software                              | 7  |  |  |  |
|                              | 2.2                          | Prerequisites for Installation                      | 7  |  |  |  |
|                              | 2.3                          | Configuration for GUI Mode Installation             | 7  |  |  |  |
|                              | 2.4                          | Copying and Extracting the Software                 | 8  |  |  |  |
| 3                            | GUI                          | MODE INSTALLATION                                   | 9  |  |  |  |
| 4                            | SILENT MODE INSTALLATION     |                                                     |    |  |  |  |
| 5                            | POST INSTALLATION ACTIVITIES |                                                     |    |  |  |  |
|                              | 5.1                          | Post US TREASURY Run Execution                      | 19 |  |  |  |
|                              | 5.2                          | Deploying the Reporter Portal Package Configuration | 19 |  |  |  |

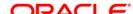

## **Preface**

Oracle Financial Services Regulatory Reporting for US Treasury – Lombard Risk Integration Pack (OFS REG REP US Treasury) enables the banks to comply with TIC regulations. It provides integrating risk data reporting systems and enhances the accuracy of reporting in banks. OFS Risk Regulatory Reporting (RRR) helps in achieving the objectives by enabling preset steps based on the generalization of a set of solutions. This is made possible by:

- Providing a centralized data storage for risk data through relevant subject areas of Financial Services Data Foundation (FSDF)
- Interfacing with a third party reporting tool Lombard Risk Reporter Portal to build necessary template reports to meet the regulatory expectations
- Managing accuracy of risk reporting through Data Governance Studio (DGS)

This document provides step-by-step instructions to install the Oracle Financial Services Regulatory Reporting for US Treasury – Lombard Risk Integration Pack (OFS REG REP US Treasury) Release 8.0.6.0.0.

This chapter discusses the following topics:

- Audience
- Scope
- Prerequisites for the Audience
- Documentation Accessibility
- Related Documents
- Conventions Used

#### **Audience**

This document is meant for Oracle Financial Services Regulatory Reporting for US Treasury – Lombard Risk Integration Pack System Administrator. It provides step-by-step instructions necessary for installing the OFS REG REP US Treasury application components.

#### Scope

This document provides a step-wise instruction to install Oracle Financial Services Regulatory Reporting for US Treasury – Lombard Risk Integration Pack.

#### **Prerequisites for the Audience**

Following are the expected preparations before starting the actual installation:

- The document assumes you have experience in installing Enterprise components.
- Basic knowledge about the Oracle Financial Services Data Foundation Application Pack components, OFSAA Architecture, UNIX commands, Database concepts and Web Server/ Web Application Server is recommended.

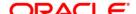

# **Documentation Accessibility**

For information about Oracle's commitment to accessibility, visit the Oracle Accessibility Program website at <a href="http://www.oracle.com/pls/topic/lookup?ctx=acc&id=docacc">http://www.oracle.com/pls/topic/lookup?ctx=acc&id=docacc</a>

## **Access to Oracle Support**

Oracle customers have access to electronic support through My Oracle Support. For information, visit <a href="http://www.oracle.com/pls/topic/lookup?ctx=acc&id=info">http://www.oracle.com/pls/topic/lookup?ctx=acc&id=info</a> or visit <a href="http://www.oracle.com/pls/topic/lookup?ctx=acc&id=trs">http://www.oracle.com/pls/topic/lookup?ctx=acc&id=trs</a> if you are hearing impaired.

#### **Related Documents**

This section identifies additional documents related to Oracle Financial Services Regulatory Reporting for US Treasury – Lombard Risk Integration Pack. You can access Oracle documentation online from Documentation Library (OHC):

- Oracle Financial Services Regulatory Reporting for US Treasury Lombard Risk Integration Pack Release 8.0.6.1.0 User Guide
- Oracle Financial Services Data Foundation Installation Manual Release 8.0.6.1.0 Java 7 and Java
   8
- Oracle Financial Services Analytical Applications Infrastructure Environment Check Utility Guide (present in this <u>OHC</u> Documentation Library)

### **Conventions and Acronyms**

| Conventions                                                                          | Description                                                                        |  |  |  |  |
|--------------------------------------------------------------------------------------|------------------------------------------------------------------------------------|--|--|--|--|
| References to section                                                                | References to sections or chapters in the manual are displayed in <i>Italics</i> . |  |  |  |  |
| Screen names are d                                                                   | Screen names are displayed in the following manner: Introduction screen            |  |  |  |  |
| Options and buttons                                                                  | Options and buttons are displayed in <b>Bold.</b>                                  |  |  |  |  |
| OFSAAI                                                                               | Oracle Financial Services Analytical Applications Infrastructure                   |  |  |  |  |
| OFS AAAI                                                                             | Oracle Financial Services Advanced Analytical Applications Infrastructure          |  |  |  |  |
|                                                                                      | Application Pack                                                                   |  |  |  |  |
| RHEL                                                                                 | Red Hat Enterprise Linux                                                           |  |  |  |  |
| Atomic Schema                                                                        | Database schema where the application data model is uploaded.                      |  |  |  |  |
| Config Schema Database schema which contains setup related configurations and metac  |                                                                                    |  |  |  |  |
| OFS REG REP US Oracle Financial Services Regulatory Reporting for US Treasury – Lomb |                                                                                    |  |  |  |  |
| Treasury                                                                             | Integration Pack                                                                   |  |  |  |  |

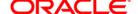

# 1 Hardware and Software Requirements and Specifications

This section describes the various Operating System, Database, Web Server, and Web Application Server version and other variant details on which this release of the OFS Regulatory Reporting for US Treasury – Lombard Risk Integration Pack (OFS REG REP US Treasury) application is qualified.

Refer to the <u>Technology Matrix</u>, for Hardware and Software Requirements.

## 1.1 Verifying the System Requirements

To verify that the system environment meets the minimum requirements for the installation, a Pre-Install Check utility is available within the Install Kit archive file. This utility can also be obtained separately by contacting Oracle Support.

The system environment verification is an integral and automated part of the installation of this software product. However, Oracle strongly recommends running this utility prior to beginning the installation as part of your organization's "Installation Readiness Verification Process".

**NOTE:** For more details on download and usage of this utility, see *Oracle Financial Services Analytical Applications Infrastructure Environment Check Utility Guide* (OHC Documentation Library).

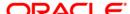

# 2 Preparing for Installation

This chapter provides necessary information to review before installing the OFS REG REP US Treasury Application v8.0.6.0.0. This chapter includes the following topics:

- Obtaining the Software
- Prerequisites for Installation
- Configuration for GUI Mode Installation
- Copying and Extracting the Software

## 2.1 Obtaining the Software

Login to <a href="https://support.oracle.com/">https://support.oracle.com/</a> and search for **28652464** under the Patches and Updates tab to download the OFS REG REP US TREASURY v8.0.6.0.0 archive file. You need to have a valid Oracle account in order to download the software.

### 2.2 Prerequisites for Installation

The following are the prerequisites to install OFS REG REP US Treasury application:

- Oracle Financial Services Analytical Applications Infrastructure (OFSAAI) 8.0.6.1.0 (patch 28033370) plus other prerequisite OFSAAI patches (see Section 1.1 Pre-Installation Requirements of OFS AAI Installation Guide) should be installed and configured in your Machine (OHC Documentation Library).
- Oracle Financial Services Data Foundation (OFSDF) 8.0.6.1.0 (patch 28517884) plus other prerequisite OFSDF patches (see Section 3.1 Installer and Installation Prerequisites of OFSDF Installation Guide) should be installed and configured in your Machine (OHC Documentation Library).
- AgileREPORTER version 1.16.0-b75
- AgileREPORTER Templates version ARforTIC\_v1.0.0.2
- Ensure that you have executed **.profile** before you trigger the installation
- Ensure that the FIC Server is up and running before you trigger the installation. For information on restarting the services, *Oracle Financial Services Analytical Applications Infrastructure Release 8.0.2.0.0 Installation Guide* (OHC Documentation Library) for more information.

## 2.3 Configuration for GUI Mode Installation

To install OFS REG REP US Treasury in GUI mode, you need to ensure the below software and configurations are available:

- Install and configure any PC X Server software such as Open Text Exceed (formerly Hummingbird Exceed) on the desktop system from which the installation is triggered.
- Configure DISPLAY variable.

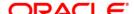

Ensure to set the DISPLAY variable on the system on which the OFSAA is installed, to point to the desktop system where the PC X Server software has been installed.

Syntax:

#### export DISPLAY=hostname:n.n1

where, hostname is the IP Address/ Host Name of the desktop system and n is the sequence number (usually 0).

For example, 10.11.12.13:0.0 or myhostname:0.0

# 2.4 Copying and Extracting the Software

Once you obtain the installer, copy the installer (in BINARY mode) to the system on which the OFS REG REP US Treasury application components will be installed.

**NOTE:** You must be logged in to the UNIX operating system as a non-root user.

- 1. Download the unzip utility (OS specific) unzip\_<os>.Z, and copy it in Binary mode to any directory and include the directory in your PATH variable. If you already have the unzip utility to extract the contents of the downloaded archive, skip to the next step.
- 2. Uncompress the unzip installer file using the command:

uncompress unzip\_<os>.Z

**NOTE:** In case you notice an error message "uncompress: not found [No such file or directory]" when the package is not installed, contact your UNIX administrator.

3. Give EXECUTE permission to the file using the command:

chmod 751 unzip\_<os>

For example, chmod 751 unzip sparc

4. Extract the contents of the OFS REG REP US Treasury 8.0.5.0.0 in the Download Directory installer archive file using the following command:

unzip OFS\_REG\_REP\_USTRE\_8.0.6.0.0\_GENERIC.zip

**NOTE:** DO NOT rename the Application installer folder name on extraction from the archive.

5. Give below permission to the installer folder. Navigate to the Download Directory and execute the command:

chmod –R 755 OFS\_REG\_REP\_USTRE

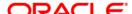

# 3 GUI Mode Installation

The OFS REG REP US Treasury installer can be installed in both GUI and silent mode.

For executing the installer in silent mode, refer to the section <u>Silent Mode Installation</u>.

For running in GUI mode, follow these steps:

- 1) Log in to the system as non-root user
- 2) Execute the user .profile
- 3) Navigate to installer location OFS\_REG\_REP\_USTR/bin
- 4) Run the installer in GUI Mode by executing the command:

./setup.sh GUI

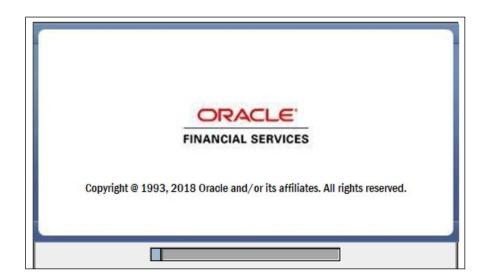

**Installation Splash Screen** 

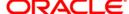

1. The **Introduction** screen displays the prerequisites for installation. Ensure that the prerequisites are satisfied before you proceed.

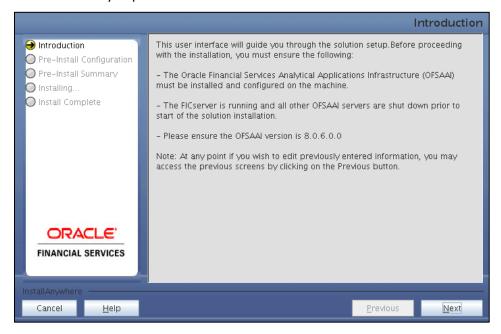

**Introduction Screen** 

2. Choose the **Log Mode** for this installer. If you select, **Debug**, the Passwords will be printed in the Log File.

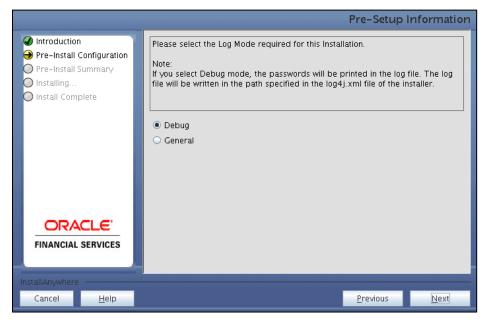

**Pre-Setup Information-Log Mode Screen** 

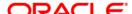

3. In the **Pre-Setup Information** screen specify the existing Infodom name to be used for the application installation and click **Next**.

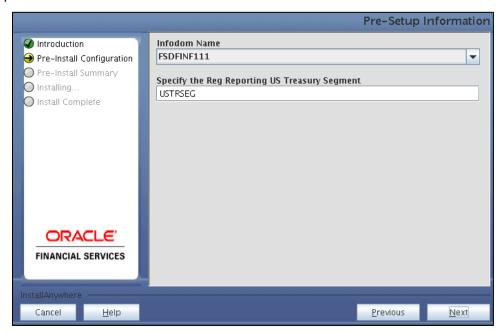

Pre Setup Information Screen - Infodom Type

4. In the **Pre-Setup Information** screen, select **New application/source pair** to create a new ETL application and click **Next**.

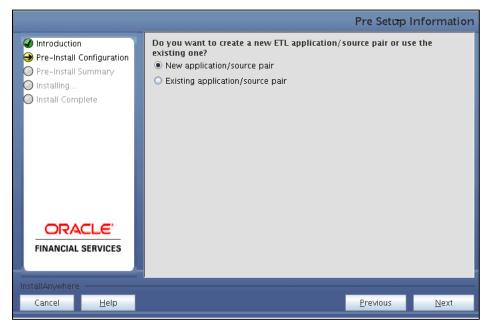

Pre-Setup Information – ETL Application Selection Screen

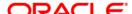

5. In the **Pre-Setup Information** screen, enter the **ETL Source Name** and **Description** and then click **Next**.

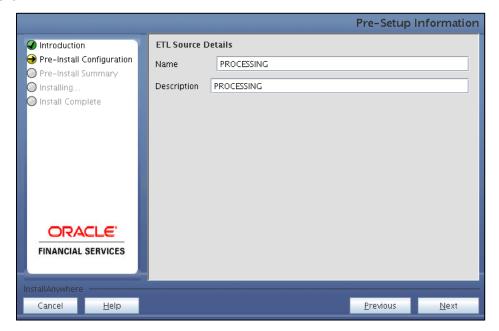

Pre-Setup Information – ETL Application Details Screen

6. In the Pre-Setup Information screen, enter the OFSAAI User ID and click Next.

Default Value is: SYSADMN

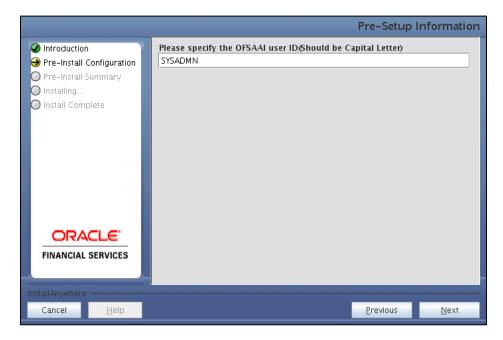

Pre-Setup Information - OFSAAI User ID Screen

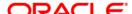

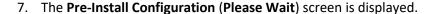

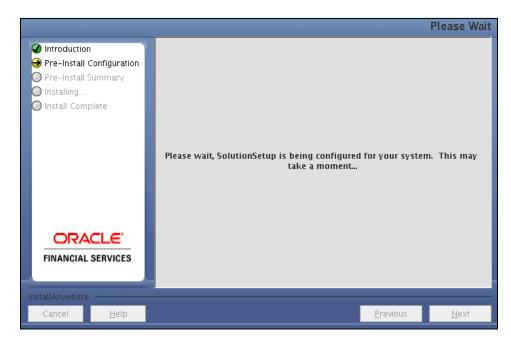

Pre-Install Configuration - Please Wait Screen

8. Review the settings in the Pre-Installation Summary screen and click Install.

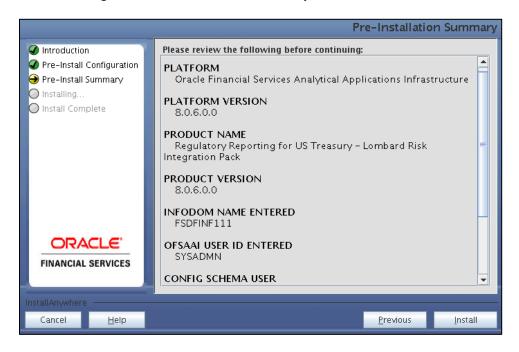

**Pre-Installation Summary Screen** 

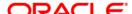

9. The following message is displayed. Select **Yes** to begin the installation process.

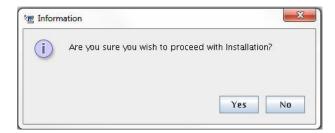

10. The Installing SolutionSetup screen is displayed.

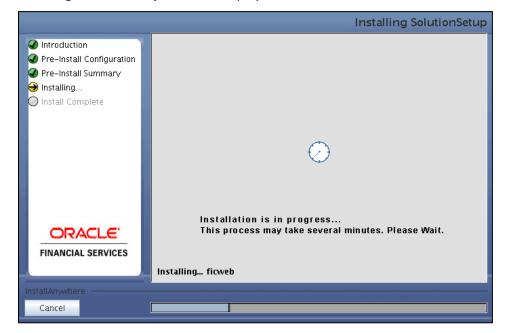

**Installing SolutionSetup Screen** 

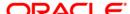

<u>P</u>revious

<u>D</u>one

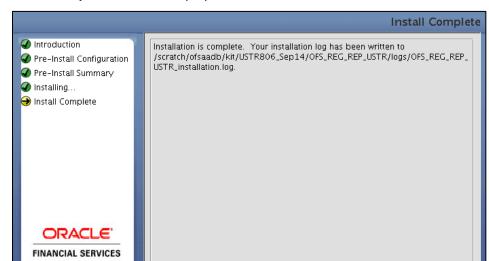

11. The Install Complete screen is displayed.

**Install Complete Screen** 

- 12. Refer to the log file created in the path .../OFS\_REG\_REP\_USTR/logs of installer directory for any error messages.
- 13. Click **Done**. Installation is complete.

<u>H</u>elp

Cancel

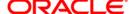

# 4 Silent Mode Installation

Silent installation is achieved via a properties file [Silent.props] that must be updated with proper values, before attempting to install using the silent mode. Follow the below steps to install the product in Silent Mode:

- 1. The installer folder contains the template file "Silent.template".
- 2. Create a copy of this file and rename the copy as "Silent.props".
- 3. Edit the file "Silent.props" and specify the parameters as per the requirements.

| Property Name   | Description of Property                                                      | Permissible Values                                      | Comments                                                                                |
|-----------------|------------------------------------------------------------------------------|---------------------------------------------------------|-----------------------------------------------------------------------------------------|
| LOG_MODE        | Mode for logging                                                             | 0 = General<br>1= Debug                                 | Optional;<br>Default: 0                                                                 |
| INFODOM_NAME    | Specify name of Information Domain (Infodom) into which you wish to install. | For example: FSDFINF992                                 | Mandatory. Specify Infodom Name Value where FSDF Application is got installed           |
| APPFTP_LOG_PATH | Specify the<br>Infodom App<br>Maintenance<br>log path                        | For example: /scratch/ofsaaapp/ftpshare/FSDFINF992/logs | Mandatory. Path value must be same as the path which was given during FSDF installation |
| DBFTP_LOG_PATH  | Specify the<br>Infodom DB<br>Maintenance<br>log path                         | For example: /scratch/ofsaaapp/ftpshare/FSDFINF992/logs | Mandatory. Path value must be same as the path which was given during FSDF installation |
| SEGMENT_1_CODE  | Specify the<br>US Treasury<br>Segment<br>Code                                | For example: USTRSEG                                    | Mandatory                                                                               |

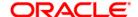

| ETL_APPSRC_TYPE | Please<br>specify if you<br>want create<br>new ETL<br>Source or<br>use an<br>existing one. | 0 = If you want to create a new ETL Source<br>1 = If you want to use an existing ETL Source | Mandatory                          |
|-----------------|--------------------------------------------------------------------------------------------|---------------------------------------------------------------------------------------------|------------------------------------|
| ETL_SRC_1_NAME  | Specify the<br>ETL Source<br>Name where<br>ETL Area<br>Definitions<br>will be<br>deployed  | For example: USTRSRC                                                                        | Mandatory                          |
| ETL_SRC_1_DESC  | Please give<br>description<br>for the ETL<br>Source                                        | For example: USTRDESC                                                                       | Mandatory when ETL_APPSRC_TYPE = 0 |

- 4. Log in to the system as **non-root** user
- 5. Execute the user .profile
- 6. Navigate to installer location OFS\_REG\_REP\_USTR/bin
- 7. Run the installer in SILENT Mode with the following command:

# ./setup.sh SILENT

8. Refer to the console log [or the **preinstall.log** file] for any error messages.

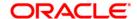

# 5 Post Installation Activities

Perform the following instructions after successful installation:

Apply the OFS AAI 33663417 mandatory patch.

#### ATTENTION

On the 10th of December 2021, Oracle released Security Alert CVE-2021-44228 in response to the disclosure of a new vulnerability affecting Apache Log4J before version 2.15. The application of the **33663417** Mandatory Patch fixes the issue.

For details, see the My Oracle Support Doc ID 2827801.1.

Ensure that you reapply the **33663417** Mandatory Patch whenever you install or upgrade the application or apply an incremental patch.

- Refer to the log file in the /OFS\_REG\_REP\_USTR/logs directory to ensure that there are no errors reported.
- Generate the application EAR / WAR file and redeploy the application on the configured Web
  Application Server. For more information on generating and deploying EAR / WAR file, refer to
  the Post Installation Configuration section in <u>Oracle Financial Services Advanced Analytical</u>
  Applications Infrastructure Pack Installation Guide Release 8.0.2.0.0.
- Restart all the OFSAA services. For more information, see the Start/Stop Infrastructure Services section in <u>Oracle Financial Services Advanced Analytical Applications Infrastructure Pack</u>
   Installation Guide Release 8.0.2.0.0.
- Re-save HIREG001 (Calendar Date) from OFSAA Interface → Unified Analytics Metadata → Save Metadata.
- Execute all the batches to Re-save the Derived Entities:
  - O <<INFODOM>>\_REG\_REP\_USTRE\_DE\_RESAVE
- Perform the additional configurations if required as mentioned under the Additional Configurations section in <u>Oracle Financial Services Advanced Analytical Applications</u> <u>Infrastructure Pack Installation Guide – Release 8.0.2.0.0</u>.

The Oracle Financial Services Regulatory Reporting for US Treasury – Lombard Risk Integration Pack is now ready for use. If you encounter any problems during set up, contact OFSAA Support at Oracle Support Services.

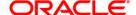

#### 5.1 Post US TREASURY Run Execution

Perform the following instructions after US Treasury Run Execution:

- 1. For prior date reporting, please see the <a href="Prior Date Reporting">Prior Date Reporting</a> document.
- Execute << INFODOM>>\_USTRE\_RUNEXE\_RESAVE batch to populate RUNEXESUMM table.
   Lombard AgileREPORTER would display additional filters of Run Execution ID and Run Status during report retrieval based on RUNEXESUMM table.
  - a. Run Execution ID is Run Execution Identifier concatenated with Run Description.
  - b. Run Status shows the status of US Treasury Run Execution.
  - c. Define the entities as SOLO or CONSOLIDATED in Lombard AgileREPORTER before retrieving returns.
- 3. Execute all the REFRESH batches to refresh the Derived Entities.

### 5.2 Deploying the Reporter Portal Package Configuration

This section describes the steps to deploy the config package after saving the derived entities:

- To deploy the product configuration on Lombard AgileREPORTER using the package OFSAA\_REG\_REP\_USTRE\_80600.zip bundled inside the Config\_Package folder of installer:
  - a. Navigate to <LombardAgileREPORTER>/bin under the installed location
  - b. Add a new configuration with the following command:

```
./config.sh -a <Config_Package_1 Full Path>
For example:
```

- ./config.sh -a /scratch/kit/806/OFS\_REG\_REP\_USTR/Config\_Package/OFSAA\_REG\_REP\_USTRE\_80600.zip
- c. Update the Alias with the following command:

```
./config.sh -ea OFSAA_REG_REP_USTRE_80600 -iv 8.0.6.0.0 -alias "OFSAA TRE DATA SOURCE" -aif <LombardAgileREPORTER>/bin/aliasinfo.properties
```

If you encounter any problems during deployment, contact OFSAA Support at Oracle Support.

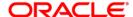

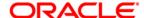

Oracle Financial Services Regulatory Reporting for US Treasury – Lombard Risk Integration Pack Installation and Configuration Guide

Septenber 2018

Oracle Corporation World Headquarters 500 Oracle Parkway Redwood Shores, CA 94065 U.S.A.

Worldwide Inquiries:
Phone: +1.650.506.7000
Fax: +1.650.506.7200
www.oracle.com/us/industries/financial-services/

Copyright © 2018 Oracle Financial Services Software Limited. All rights reserved.

No part of this work may be reproduced, stored in a retrieval system, adopted or transmitted in any form or by any means, electronic, mechanical, photographic, graphic, optic recording or otherwise, translated in any language or computer language, without the prior written permission of Oracle Financial Services Software Limited.

Due care has been taken to make this Installation Guide and accompanying software package as accurate as possible. However, Oracle Financial Services Software Limited makes no representation or warranties with respect to the contents hereof and shall not be responsible for any loss or damage caused to the user by the direct or indirect use of this Installation Guide and the accompanying Software System. Furthermore, Oracle Financial Services Software Limited reserves the right to alter, modify or otherwise change in any manner the content hereof, without obligation of Oracle Financial Services Software Limited to notify any person of such revision or changes.

All company and product names are trademarks of the respective companies with which they are associated.